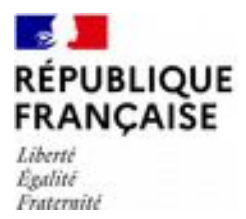

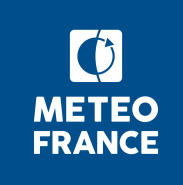

# **Descriptif technique des informations vigilance METROPOLE**

# **Mise à jour du flux vigilance:**

Le flux de vigilance s'est enrichi d'un nouveau visuel au format PDF (carte QGFR03\_LFPW) : il s'agit d'une carte au format « tableau de bord » offrant une information synthétique, lisible d'un coup d'œil comprenant, d'une part, la carte principale avec le niveau de risque maximal dans les prochaines 24 heures, et d'autre part, des cartes de petit format présentant le niveau de vigilance activé pour chacun des 9 phénomènes couverts (partie droite).

Exemples :

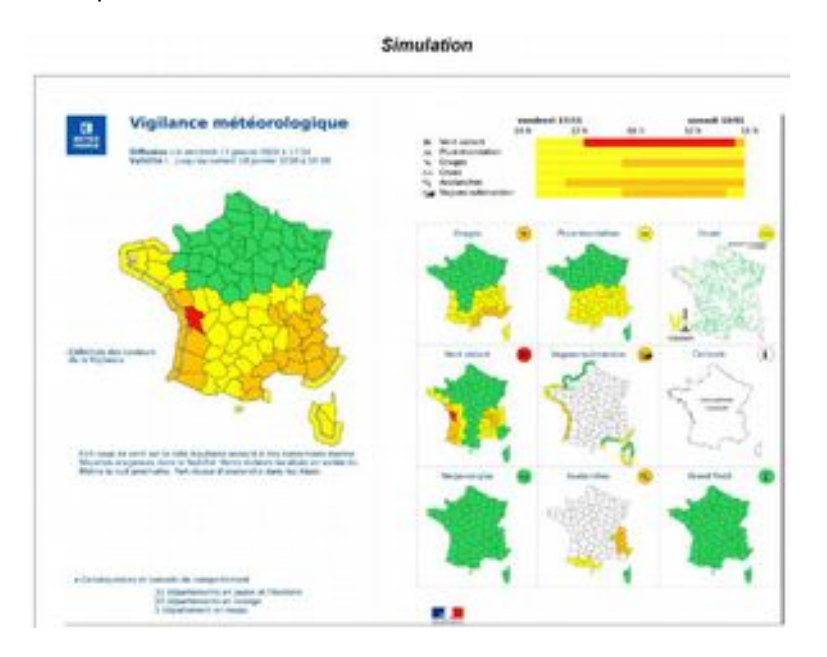

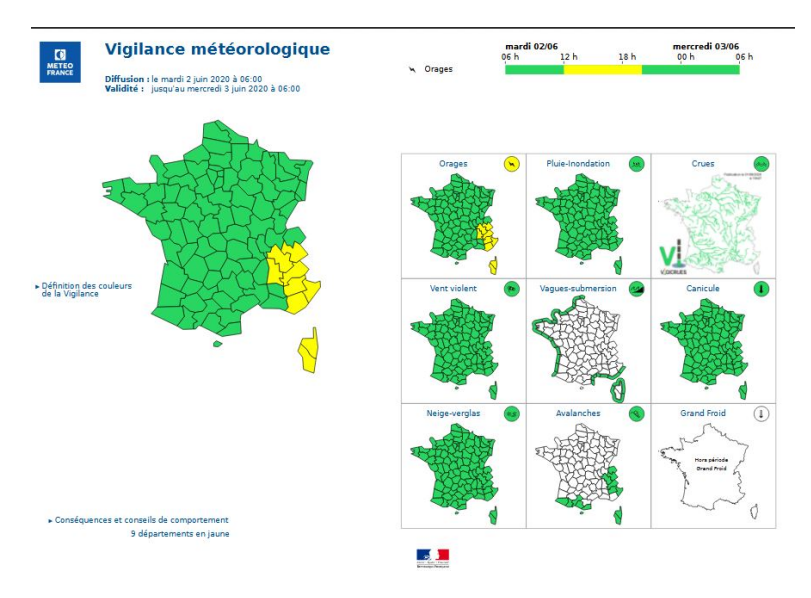

Pour les usagers qui ne souhaitent pas exploiter cette nouvelle carte, il n'y a rien à changer dans les routines d'exploitation qui ont été mises en place. La carte QGFR17\_LFPW sera maintenue dans le flux pour un certain temps.

Vous trouverez également dans le flux le fichier NXFR49\_LFPW donnant la chronologie par département.

# **Les Produits**

L'information mise à disposition de l'usager est constituée d'un fichier unique zippé qui est mis à jour chaque minute et qui contient l'ensemble des fichiers constituant le flux vigilance dont on trouvera le détail à la suite.

Le flux vigilance est constitué :

- Les fichiers des données de l'état de la vigilance au format XML
- Les cartes de vigilance au format image et PDF
- L'ensemble des bulletins vigilance départementaux au format XML
- L'ensemble des bulletins vigilance avalanche départementaux au format XML
- Les bulletins vigilance nationale au format XML

Chacun des produits est diffusé aussi souvent que l'exige la situation météorologique.

# **Liste des Produits**

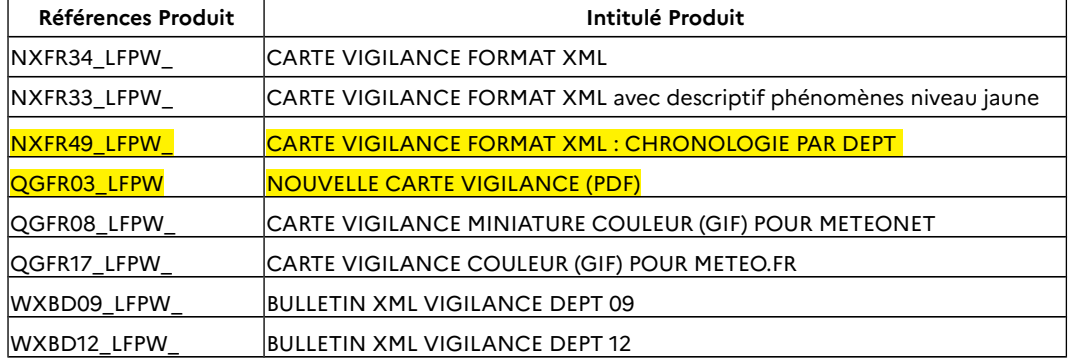

**Météo-France** 73, avenue de Paris - 94165 Saint-Mandé CEDEX - France

www.meteofrance.fr ■ @meteofrance<br>Météo-France, certifié ISO 9001 par Bureau Veritas Certification

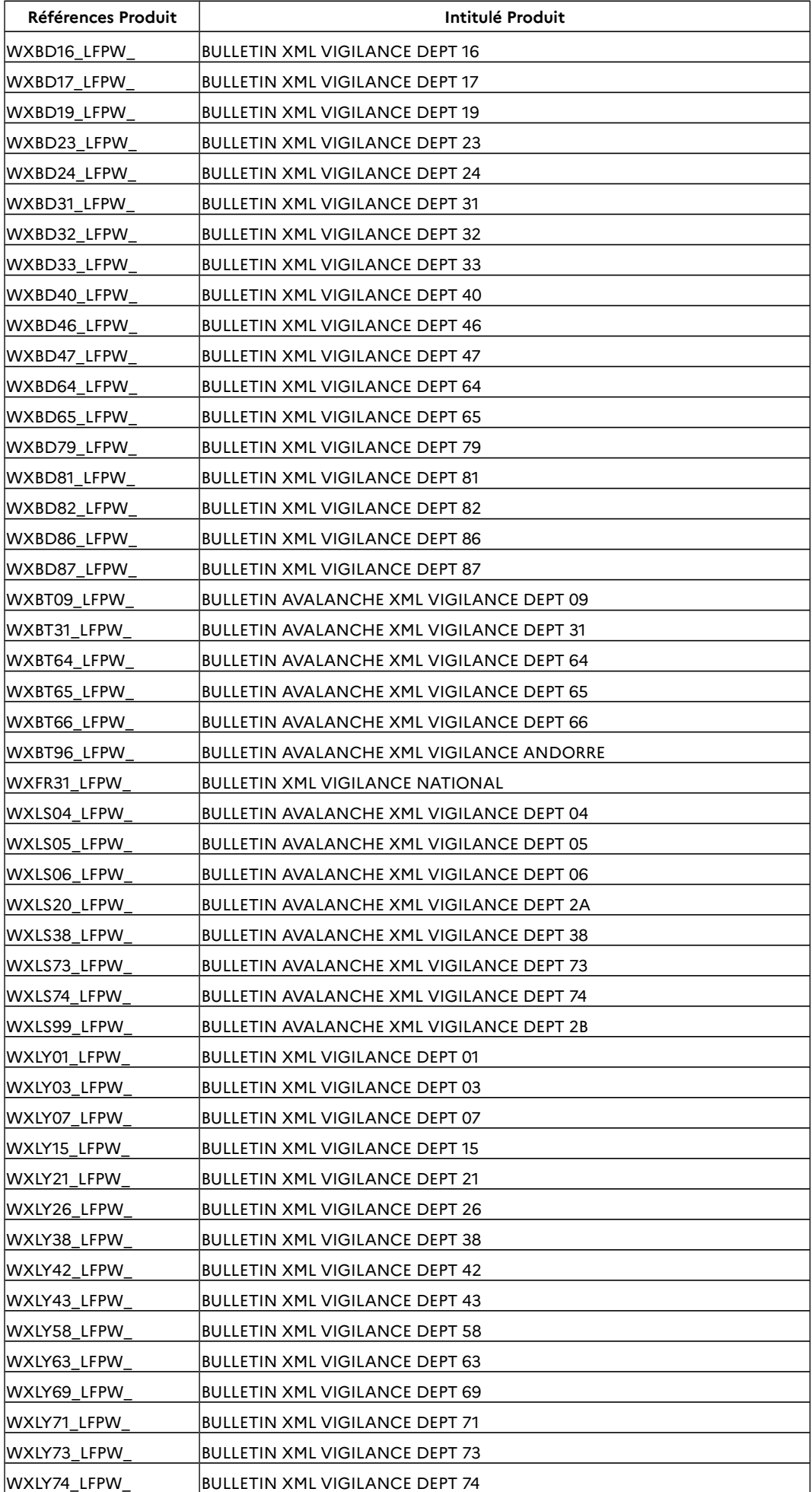

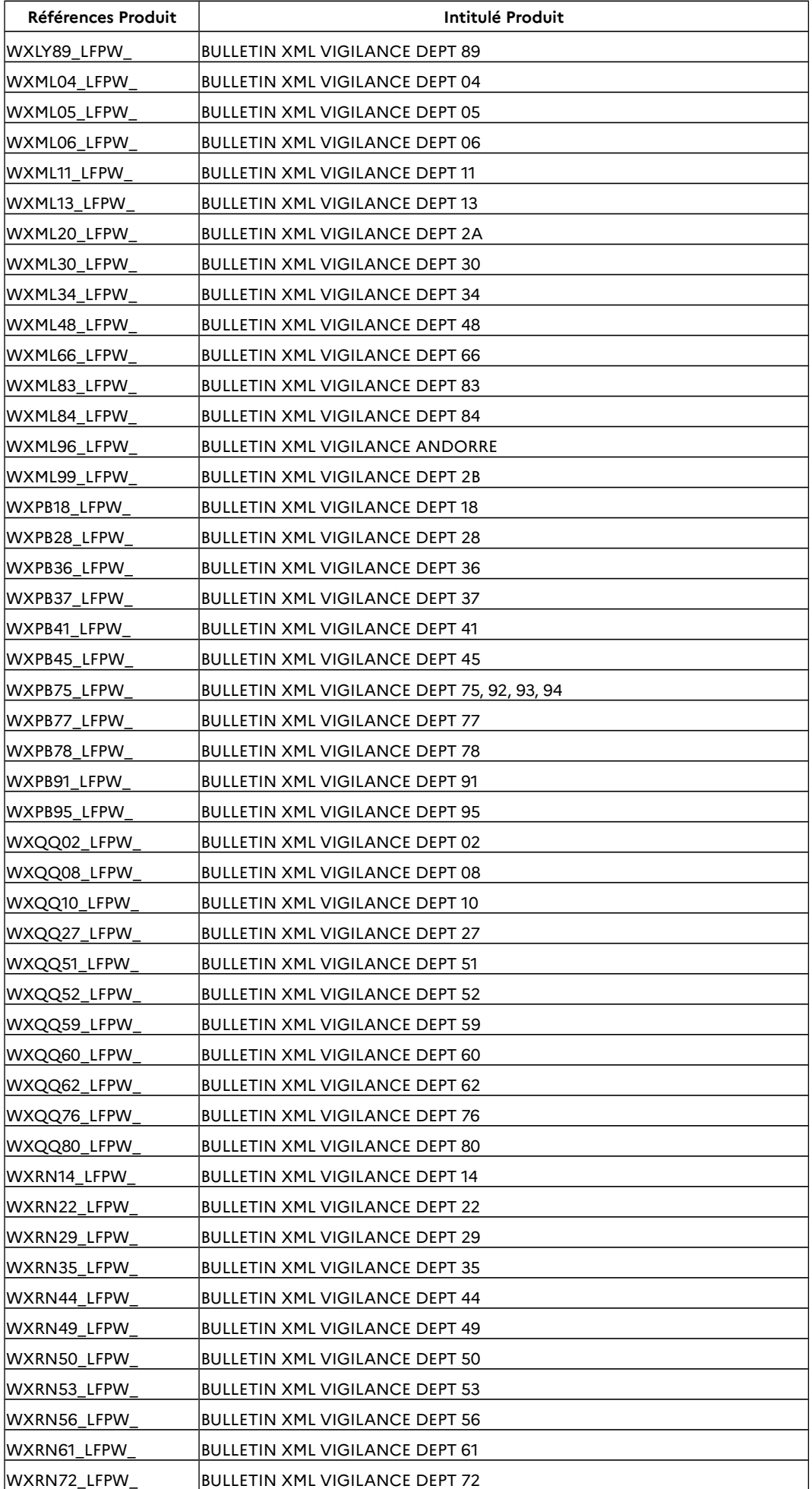

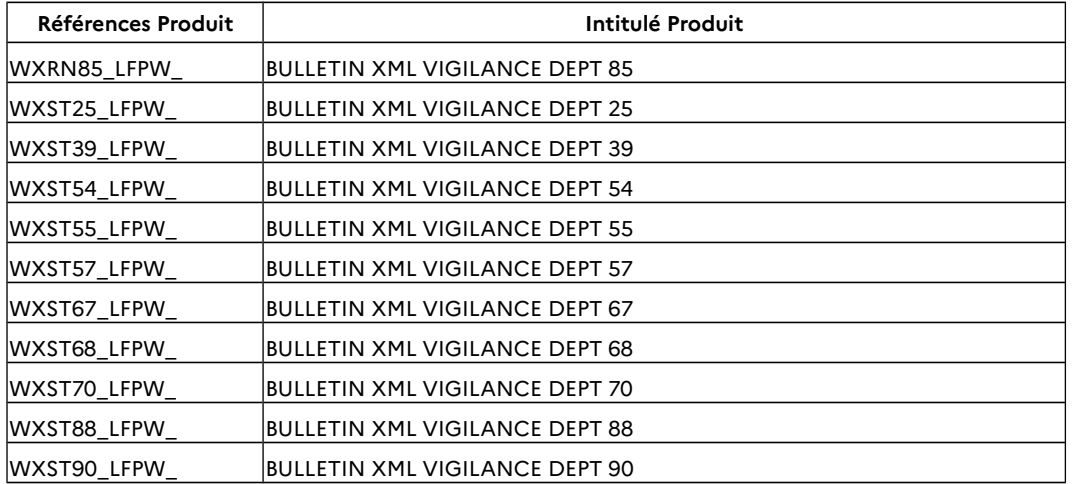

# **Format des Produits**

## **FICHIER DONNEES DE VIGILANCE NXFR34**

Le fichier de type XML NXFR34 est composé d'au moins une ligne par département qui inclut en plus des pictogrammes prédominants la couleur du risque 'crues' et d'une ligne 'liseré vagues-submersion' lorsqu'il y a en plus une vigilance vagues-submersion jaune, orange ou rouge.

La 2<sup>e</sup> ligne est identifiée par un code département sur 4 chiffres (forme dd10 avec dd= numéro de département sur 2 caractères), on désignera cette ligne par 'ligne liseré' pour la différencier de la 'ligne départementale' relative aux autres phénomènes.

#### Chaque ligne départementale est sous la forme : **Num.dép N°couleur Risque=val1 Risque=val2 Risque=val3 Couleur crues=val**

Au maximum 3 valeurs de risques (pictogrammes) en cas de présence simultanée des avalanches et de la canicule ou grand froid correspondant aux affichages suivants :

- 1 seul pictogramme. vent, pluie-inondation, orage, neige, canicule, grand froid, avalanche ou Inondation si phénomène crues seul sans autre phénomène météo.
- 2 pictogrammes : canicule ou grand froid ou avalanches (mais pas les 2 à la fois) en présence d'un autre phénomène vent, orages, pluie-inondation, inondation, neige
- 3 pictogrammes : avalanches en présence de grand froid et d'un autre phénomène vent, pluie-inondation, orage, neige ou Inondation

#### **La ligne 'liseré' est de la même forme mais avec un seul risque de valeur (vagues-submersion) et pas de champ couleur rues.**

Lorsque la couleur de cette ligne liseré est jaune, il n' y a pas de valeur pour le pictogramme, car on n'affiche pas de pictogramme sur le jaune vagues-submersion.

Le format détaillé est le suivant :

```
entetevigilance dateinsert : date de début de validité de la carte– Format : AAAAMJJHHmmss
dateprevue : date de fin de validité de la carte – Format : AAAAMJJHHmmss
daterun : date interne d'émission de la carte– Format : AAAAMJJHHmmss
echeance : nombre d'heure de validité – Format : HH
noversion : valeur figée à « 0 »
```
producteur valeur figée à « DP »

typeprev valeur figée à « 1 »

vigilanceconseil texte : conseil de comportement - Format : chaîne de caractères vigilancecommentaire texte commentaire de la carte - Format : chaîne de caractères datavigilance couleur couleur de la vigilance par département

Valeurs:

- « 1 » pour VERT,
- « 2 » pour JAUNE,
- « 3 » pour ORANGE,
- « 4 » pour ROUGE,

dep département concerné par la couleur

Valeur : numéro minéralogique du département avec

- dep : **75** pour Paris et petite couronne (soit 75, 92, 93 et 94)
- dep : 99 pour l'Andorre,
- dep : 2A pour la Corse-du-Sud
- dep : 2B pour la Haute-Corse

risque valeur : pictogrammes affichés par département. Ce champ n'apparaît pas lorsque la Vigilance est de niveau 1 ou 2. Il est systématique lorsque la Vigilance est de niveau 3 ou 4

Valeurs :

- « 1 » pour Vent,
- « 2 » pour Pluie-Inondation,
- « 3 » pour Orages,
- « 4 » pour Inondation,
- « 5 » pour Neige,
- « 6 » pour Canicule,
- « 7 » pour Grand Froid,
- « 8 » pour Avalanches,
- « 9 » pour Vagues-Submersion,

Les valeurs possibles du champ CouleurCrues sont : 1 vert, 2 jaune, 3 orange, 4 rouge, 0 gris pour les départements où il n' y a pas de cours d'eau règlementaires

## **Exemple de fichier NXFR34** (**toutes les balises doivent exister**)

Avec pour le département 33, de l'orange vent, du jaune crues, du jaune vagues-submersion Le département 44 est en jaune, vert crue et vert vague-submersion (non présence le la ligne "liseré") Et pour le département 66, de l'orange Pluie-inondations et Grand-froid, du vert crues et de l'orange vagues-submersion.

#### <?xml version="1.0" encoding="UTF-8" ?>

#### **[-](file:///Documents%20and%20Settings/michel-jean.lambert/Local%20Settings/Temp/)** <cartevigilance>

[-](file:///Documents%20and%20Settings/michel-jean.lambert/Local%20Settings/Temp/) <entetevigilance dateinsert="20070920141831" dateprevue="20070921060000"

daterun="20070920141700" echeance="16" noversion="0" producteur="DP" typeprev="1">

<vigilanceconseil texte="Crues/Rouge - Conseils pour crues ... Vent/Orange - Limitez vos déplacements ... Pluie-inondation/Orange - Renseignez-vous avant ... Orages/Orange - Soyez prudents, ... Neige-Verglas/Orange - Soyez très prudents ... Avalanches/Orange - Informez-vous de l'état ... Grand Froid/Orange - Evitez l'exposition ..." />

```
<vigilancecommentaire texte="Actu bas à 14h15" />
```
</entetevigilance>

</datavigilance>

<datavigilance couleur="2" dep="4" >

<crue valeur="0" />

</datavigilance>

<datavigilance couleur="2" dep="10" > <crue valeur="2" />

**Météo-France**

```
</datavigilance>
<datavigilance couleur="3" dep="33" > 
<crue valeur="2" />
<risque valeur="1" /> 
</datavigilance>
<datavigilance couleur="2" dep="3310" > 
</datavigilance>
<datavigilance couleur="2" dep="44" > 
<crue valeur="1" />
</datavigilance>
<datavigilance couleur="3" dep="66"> 
<crue valeur="1" />
<risque valeur="2" /> 
<risque valeur="7" /> 
</datavigilance>
<datavigilance couleur="3" dep="6610"> 
<risque valeur="9" /> )
</datavigilance>
```
## **FICHIER DONNEES DE VIGILANCE NXFR33**

## **Remarque Préalable : Le descriptif à la suite couvre le périmètre France et Outre Mer. Mais le fichier NXFR33\_LFPW mis à la disposition des usagers dans ce flux ne porte que sur la Métropole.**

Le fichier d'en-tête Transmet **NXFR33** (voir en annexe pour les équivalents BDPE et outre-mer) est un fichier en XML destiné à décrire la carte de vigilance en cours avec non seulement par département/zone, la couleur/phénomènes prédominants affichés mais **tous les phénomènes concernés par chacune des couleurs jaune, orange, rouge, etc**.

Ainsi, on listera notamment :

- pour un département/zone en vigilance jaune, tous les paramètres concernés par le jaune ;

- pour un département/zone en vigilance orange, tous les phénomènes en vigilance orange (qui figurent dans les bulletins de suivi) et tous les phénomènes en vigilance jaune.

Le fichier NXFR33 contient, tout comme le fichier NXFR34 (qui lui se limite aux pictogrammes/couleurs affichés) :

- un en-tête contenant l'identification de la carte (date/heure de publication, de validité

…), les conseils de comportements et commentaires affichés sur la carte et la liste des départements/zones pour lesquels il n'y a pas de vigilance crues (non surveillés par Schapi/SPC).

- **par département/zone,** soit une seule ligne si le département est vert, soit **autant de lignes que de couples couleur/phénomène pour toutes les couleurs allant du jaune à la couleur maximale du département (couleur de la carte) et pour tous les phénomènes hors vagues-submersion.**

- une ligne liseré vagues-submersion avec la couleur de ce phénomène par département/zone côtier lorsqu'il y a en plus une vigilance vagues-submersion jaune, orange ou rouge. Cette ligne liseré est identifiée par un code département sur 4 chiffres (forme dd10 avec dd= numéro de département sur 2 caractères) ou un code zone spécifique à l'outre-mer.

On notera que l'information 'pictogramme affiché sur la carte publiée' n'est pas directement accessible dans ce fichier NXFR33.

Ainsi, dans ce fichier, pour un département/zone donné, un phénomène donné ne peut être que d'une couleur (hormis le vert qui n'est pas enregistré), la couleur maximale pour ce phénomène sur la période couverte par la carte en cours.

## **Le format détaillé du bloc en-tête est le suivant :**

```
<?xml version="1.0" encoding="UTF-8" ?>
<CV><ev dateinsert="AAAAMJJHHmmss" dateprevue="AAAAMJJHHmmss"
daterun="AAAAMJJHHmmss" echeance="XX" noversion="0" producteur="DP" 
typeprev="1"> <crueint = "x, y, z " >
<vconseil texte="Phéno_ii/Couleurxx - Conseils pour ***.. xxxxx..." />
<vcommentaire texte="****" />
 </ev>
```
Avec

dateinsert : date de début de validité de la carte– Format : AAAAMJJHHmmss (carte de référence 06 ou 16h)

dateprevue : date de fin de validité de la carte – Format : AAAAMJJHHmmss daterun : date interne d'émission de la carte – Format : AAAAMJJHHmmss

echeance : nombre d'heures de validité – Format : HH noversion : valeur « 1 » pour les cartes fixes, et « 2 » pour les cartes actualisées producteur : valeur figée à « DP », « DIRAG », « DIROI », « DIRPF », « DIRNC » ou « SPM » typeprev : valeur figée à « 1 »

crueint : liste des départements 'interdits' crues (sans couleur de crues (gris en interne), à la date de rédaction de ce doc. crueint="99,2A,2B,22,74" (Andorre, Corse, Côte d'Armor, Hte Savoie) et pour l'outre-mer valeurs parmi 971, 972, 973, 974, 975, 976, 977-978, 987, 988. vconseil texte : conseil de comportement - Format : chaîne de caractères vcommentaire texte : commentaire de la carte - Format : chaîne de caractères

## **Le format des lignes couleur/phénomènes est le suivant :**

```
<dv dep="dd" coul="i" > 
<risque val="x" />
<risque val="y" />
<dv dep="dd" coul="j" >
<risque val="z" />
</dv>
<dv dep="dd10" coul="c" />
```
Avec seulement : <dv dep="**dd**" coul="**1**" > lorsque le département dd est vert

coul : couleur de la vigilance par département . Valeurs "**i**" possibles :

- o « 1 » pour VERT,
- o « 2 » pour JAUNE,
- o « 3 » pour ORANGE,
- o « 4 » pour ROUGE,
- o « 5 » pour VIOLET
- o « 6 » pour GRIS
- o « 7 » pour SÉPIA
- o « 8 » pour ORANGE HACHURE
- o « 9 » pour ROUGE HACHURE

dep département concerné par la couleur. Valeur = numéro minéralogique du département pour la métropole, avec :

- o dep : **75** pour Paris et petite couronne (soit 75, 92, 93 et 94)
- o dep : **99** pour l'Andorre,
- o dep : **2A** pour la Corse du Sud
- o dep : **2B** pour la Haute-Corse

## Pour l'outre-mer :

## DIRAG : 7 zones

- o dep : 977-978 pour St Martin et St Barth
- o dep : 971 pour Guadeloupe
- o dep : 972 pour Martinique
- o dep : 973-1 pour Guyane Nord-Ouest
- o dep : 973-2 pour Guyane Nord-Est
- o dep : 973-3 pour Guyane Centre
- o dep : 973-4 pour Guyane Sud

Saint-Pierre et Miquelon : 1 zone

o dep : 975 pour Saint-Pierre

### DIROI : 14 zones

- o dep : 974-1 pour Réunion Terre Nord
- o dep : 974-2 pour Réunion Terre Est
- o dep : 974-3 pour Réunion Terre Sud-Est
- o dep : 974-4 pour Réunion Terre Sud
- o dep : 974-5 pour Réunion Terre Ouest
- o dep : 974-6 pour Réunion Mer Nord-Est
- o dep : 974-7 pour Réunion Mer Est
- o dep : 974-8 pour Réunion Mer Sud-Est
- o dep : 974-9 pour Réunion Mer Sud
- o dep : 974-10 pour Réunion Mer Ouest
- o dep : 974-11 pour Réunion Mer Nord-Ouest
- o dep : 974-12 pour Réunion Mer Nord
- o dep : 976-1 pour Mayotte Terre
- o dep : 976-2 pour Mayotte Mer

DIRPF : 17 zones

- o dep : 987-201 pour Marquises Nord
- o dep : 987-202 pour Marquises Sud
- o dep : 987-203 pour Tuamotu Nord Est
- o dep : 987-204 pour Tuamotu Nord Ouest
- o dep : 987-205 pour Tuamotu Centre Nord
- o dep : 987-206 pour Tuamotu Centre
- o dep : 987-207 pour Tuamotu Centre Sud
- o dep : 987-208 pour Tuamotu Est
- o dep : 987-209 pour Tuamotu Sud
- o dep : 987-210 pour Gambier
- o dep : 987-211 pour Tuamotu Ouest
- o dep : 987-212 pour Mopelia
- o dep : 987-213 pour Iles sous le vent
- o dep : 987-214 pour Iles du Vent
- o dep : 987-215 pour Australes Ouest
- o dep : 987-216 pour Australes Centre
- o dep : 987-217 pour Rapa

DIRNC : 33 zones

- o dep : 988-201 pour Bélep
- o dep : 988-202 pour Boulouparis
- o dep : 988-203 pour Bourail
- o dep : 988-204 pour Canala
- o dep : 988-205 pour Dumbéa
- o dep : 988-206 pour Farino
- o dep : 988-207 pour Hienghène
- o dep : 988-208 pour Houaïlou
- o dep : 988-209 pour Iles des Pins
- o dep : 988-210 pour Kaala-Gomen
- o dep : 988-211 pour Koné
- o dep : 988-212 pour Koumac
- o dep : 988-213 pour La Foa
- o dep : 988-214 pour Lifou
- o dep : 988-215 pour Maré

**Météo-France**

- o dep : 988-216 pour Moindou
- o dep : 988-217 pour Mont-Dore
- o dep : 988-218 pour Nouméa
- o dep : 988-219 pour Ouégoa
- o dep : 988-220 pour Ouvéa
- o dep : 988-221 pour Païta
- o dep : 988-222 pour Poindimié
- o dep : 988-223 pour Ponérihouen
- o dep : 988-224 pour Pouébo
- o dep : 988-225 pour Pouembout
- o dep : 988-226 pour Poum
- o dep : 988-227 pour Poya
- o dep : 988-228 pour Sarraméa
- o dep : 988-229 pour Thio
- o dep : 988-230 pour Touho
- o dep : 988-231 pour Voh
- o dep : 988-232 pour Yaté
- o dep : 988-233 pour Kouaoua

risque val : phénomène concerné. Ce champ n'apparaît pas lorsque la Vigilance est de niveau 1 (vert).

Valeurs :

- o « 1 » pour Vent,
- o « 2 » pour Pluie-Inondation,
- o « 3 » pour Orages,
- o « 4 » pour Inondation,
- o « 5 » pour Neige,
- o « 6 » pour Canicule,
- o « 7 » pour Grand Froid,
- o « 8 » pour Avalanches,
- o « 9 » pour Vagues-Submersion,
- o « 10 » pour Cyclone
- o « 11 » pour Forte Houle
- o « 12 » pour Fortes Pluies et Orages
- o « 13 » pour Verglas
- o « 14 » pour Mer dangereuse à la côte

## **Extrait d'un NXFR33 simulé**

Département 05 vert et 06, jaune neige, grand froid, avalanches <dv dep="**05**" coul="**1**" > <dv dep="**06**"coul="**2**" > <risque val="**5**" /> <risque val="**7**" /> <risque val="**8**" />  $<$ /dv $>$ <dv dep="**0610**"coul="**1**" />

Département 40 : rouge Orages, Inondations– orange vent, grand froid, jaune Pluieinondations, vagues

## <dv dep="**40**" coul="**4**" >

```
<risque val="3" />
  <risque val="4" />
</dv>
<dv dep="40" coul="3" >
<risque val="1" />
 <risque val="7" />
</dv>
<dv dep="40" coul="2" >
<risque val="2" />
</dv>
<dv dep="4010" coul="2" />
```
Département 64 : rouge Vent, Orange Pluie-Inondation, Grand froid, avalanches, Jaune Inondation, neige, vagues

```
<dv dep="64" coul="4" >
<risque val="1" />
</dv>
<dv dep="64" coul="3" >
<risque val="2" />
 <risque val="7" />
<risque val="8" />
</dv>
<dv dep="64" coul="2" >
<risque val="4" />
 <risque val="5 />
</dv>
<dv dep="6410" coul="2" />
```
Département 81 : orange Vent, pluie-Inondations, Orages, inondations, neige, Grand froid <dv dep="**81**" coul="**3**" > <risque val="**1**" /> <risque val="**2**" /> <risque val="**3**" /> <risque val="**4"** /> <risque val="**5**" /> <risque val="**7**" />  $<$ /dv>

Département 32 : rouge Neige, inondations, jaune Vent, Pluie-Inondation, Orages, Grand-froid <dv dep="**32**" coul="**4**" > <risque val="5" /> <risque val="4" /> </dv> <dv dep="**32**" coul="**2**" > <risque val="1" /> <risque val="2" /> <risque val="3" /> <risque val="7" />  $<$ /dv>

#### **Autre exemple**

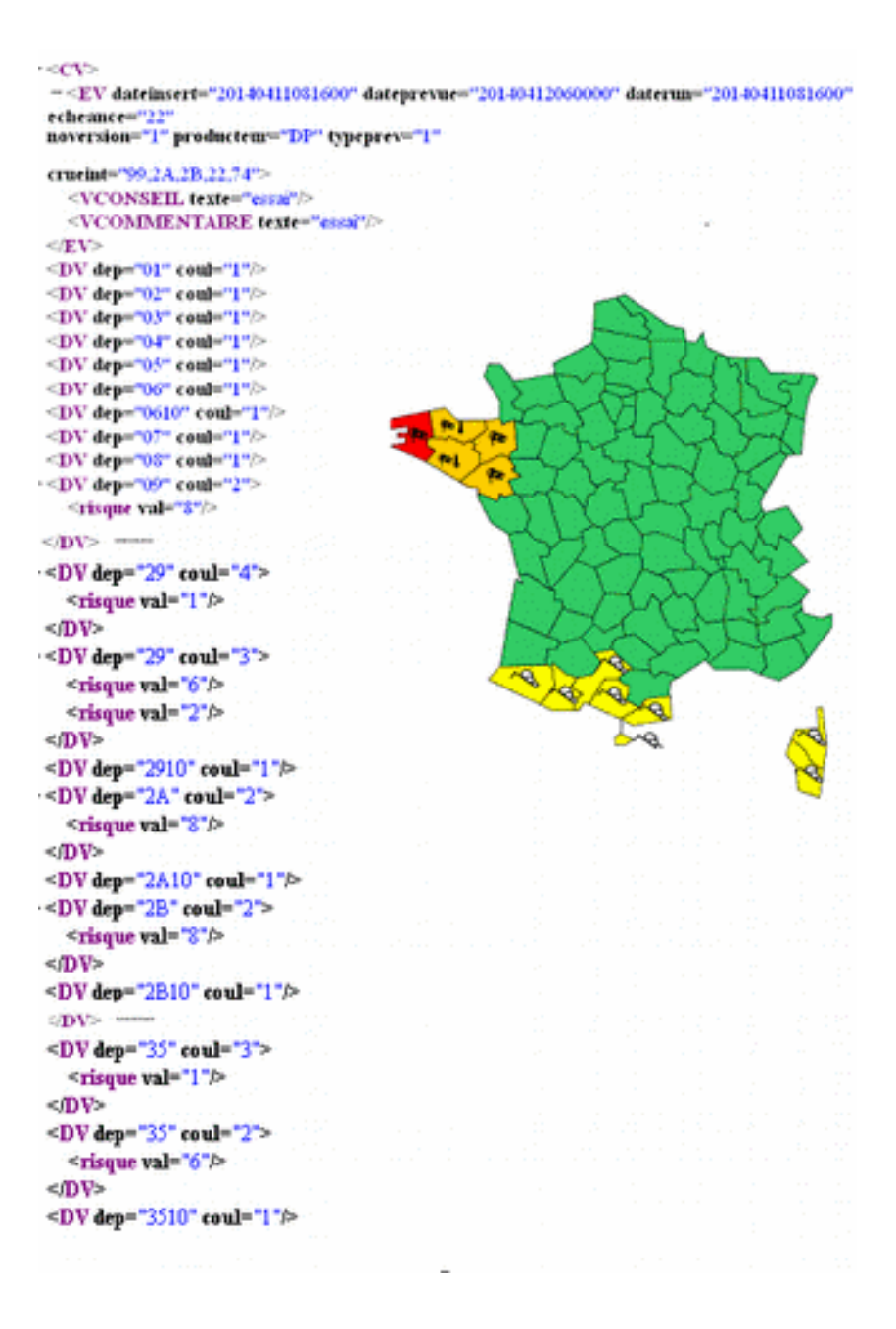

#### **ANNEXE** : en-têtes Transmet et n° BDPE

```
NXFR33 LFPW (BDPE n°12144) : métropole
NXFR33 TFFF (BDPE n°12532) : DIRAG
NXFR33 LFVP (BDPE n°12535) : Saint-Pierre et Miquelon
NXFR33 FMEE (BDPE n°12533) : La Réunion
NXFR32 FMEE (BDPE n°12534) : Mayotte
NXFR33 NTAA (BDPE n°12536) : DIRPF
NXFR33 NWBB (BDPE n°12537) : DIRNC
```
## **FICHIER DONNEES DE VIGILANCE NXFR49**

Le fichier de type XML NXFR49 représente la chronologie des événements Vigilance pour tous les paramètres, y compris le paramètre « crues ».

Il détaille les heures de début et de fin de risque vigilance pour chaque paramètre et chaque département.

### Chaque ligne PHENOMENE est sous la forme :

### **departement=N°département, phenomene= N°phénomène, couleur=N°couleur, dateDebutEvtTU=heure début risque, dateFinEvtTU=heure fin risque**

- sur chaque département il y a au moins une ligne par phénomène,
- pour le même département et le même phénomène il y a une ligne à chaque changement de couleur

<PHENOMENE departement="01" phenomene="4" couleur="1" dateDebutEvtTU="20200512230000" dateFinEvtTU="20200515060600"/> <PHENOMENE departement="01" phenomene="5" couleur="1" dateDebutEvtTU="20200512230000" dateFinEvtTU="20200515060600"/> <PHENOMENE departement="01" phenomene="2" couleur="1" dateDebutEvtTU="20200512230000" dateFinEvtTU="20200513170000"/> <PHENOMENE departement="01" phenomene="2" couleur="2" dateDebutEvtTU="20200513170000" dateFinEvtTU="20200514090000"/> <PHENOMENE departement="01" phenomene="2" couleur="1" dateDebutEvtTU="20200514090000" dateFinEvtTU="20200515060600"/> <PHENOMENE departement="01" phenomene="1" couleur="1" dateDebutEvtTU="20200512230000" dateFinEvtTU="20200515060600"/>

#### Le format détaillé est le suivant : Toutes les heures indiquées sont des heures locales

- balise <SIV MENHIR> :
	- dateDebutTU : date de début de validité des données Format : AAAAMJJHHmmss
	- dateFinTU : date de fin de validité des données Format : AAAAMJJHHmmss
	- dateExportTU = date de génération du fichier Format : AAAAMJJHHmmss
- balises <PHENOMENE> :
	- departement : numéro minéralogique du département avec :
		- **175** pour Paris et petite couronne (soit 75, 92, 93 et 94)
		- **99** pour l'Andorre,
		- **20** pour la Corse-du-Sud
		- **120** pour la Haute-Corse
	- phenomene : numéro du phénomène avec :
		- «1 » pour Vent,
		- « 2 » pour Pluie-Inondation,
		- « 3 » pour Orages,
		- «4 » pour Crues,
		- « 5 » pour Neige,
		- « 6 » pour Canicule,
		- «7 » pour Grand Froid,
		- « 8 » pour Avalanches,
		- « 9 » pour Vagues-Submersion,
	- couleur : numéro de couleur avec :
		- «1» pour VERT,
		- « 2 » pour JAUNE,
		- « 3 » pour ORANGE,
		- « 4 » pour ROUGE
	- dateDebutEvtTU : date de début de la couleur Format : AAAAMJJHHmmss
	- dateFinEvtTU : date fin de la couleur Format : AAAAMJJHHmmss

### **Pour le phénomène « crues » (phenomene = 4) une couleur supplémentaire est le « 0 » (gris) lorsqu'il n' y a pas de cours d'eau réglementaires (cas des départements 20, 120, 99)**

## LES BULLETINS DE VIGILANCE

### **Description des entêtes des bulletins XML**

Transmet : WX[emetteur][Département]\_LFPW

Fréquence : En fonction de la présence ou non de bulletin de vigilance.

Zones : Les départements.

L'entête véhicule les informations suivantes : Le type du bulletin WX, l'émetteur, les départements et l'origine.

Exemple : Pour l'entête WXML11\_LFPW nous avons :

Le type de bulletin WX.

L'Emetteur : ML

Le Département : 11

L'Origine : LFPW

Si nous ne pouvons récupérer le département, ou si le département ne fait pas partie de la liste des départements connus, l'intégration du bulletin échoue. Une alerte est envoyée à l'exploitation. Les départements connus vont du numéro 01 jusqu'au 95 avec les cas particuliers suivants :

· Le 20 correspond à la Corse-du-sud

· Le 99 correspond à la Haute-Corse

· Le 96 correspond à Andorre.

. Le 75 correspond à 75, 92, 93 et 94

Les émetteurs et les origines possibles :

BD=Bordeaux ; BT =Tarbes ; LY =Lyon; LS =Grenoble ; ST =Strasbourg ; QQ =Lille ;

PB. =Paris ; RN =Rennes ; ML =Aix-en-Provence ; FR. =France ; PW =Toulouse/DSI

## **Description du Format XML des Bulletins**

Encodage du fichier xml

<?xml version="1.0" encoding="UTF-8"?>

Cette balise concerne l'encodage du fichier XML. Un encodage fixe permettra de gérer les éventuels problème des caractères accentués. Dans les traitements d'intégration du bulletin dans les pages du site nous prendrons en compte cet encodage. Il doit donc rester identique sur l'ensemble des fichiers reçus.

• Balise racine

<Bulletin type\_prod="Bulletin de vigilance">

Bloc XML de Description de la production du bulletin

<Origine>Bulletin régional de Paris</Origine> <Identification>

<numero>1907IC02</numero>

<Datevigilance>Emis le : mecredi 19 juillet 2006 à 18h38</Datevigilance> <Datevigilance>Date et heure du prochain message : mercredi 19 Juillet 2006 à 22h00</Datevigilance>

<TexteAttente></TexteAttente> </Identification>

Le bloc XML ci-dessus permet sera transformé dans un affichage comme ci-dessous :

**METEO FRANCE Bulletin régional de Paris** Emis le : mercredi 19 juilet 2000 à 18138 Rebaur carte Date et heure du prochain message : mercredi 19 juilet 2006 à 22h00 Consulter le bulletis national Bulletin on prif.

Le logo Météo-France, la carte de vigilance et le lien vers le bulletin national sont indépendants du bloc XML présenté ci-dessus.

Le contenu d'une même balise ne pourra être affiché avec deux polices différentes.

Par exemple pour afficher « **Emis le »** en gras et « le mecredi 19 juillet 2006 à 18h38 » en police normal il faudra soit rajouter directement une balise <b>Emis le </b>, soit utiliser une structure de type : <Datevigilance> <annonce>Emis le : </annonce> <date>mecredi 19 juillet 2006 à 18h38</date> </Datevigilance>

 Bloc XML d'annonce des phénomènes en présences : <Phenomenes evenement="Orages" > <Datevigilance>Début de phénomène : en cours</Datevigilance> <Datevigilance>Fin de phénomène : Jeudi 20 Juillet 2006 à 06h00</Datevigilance> </Phenomenes>

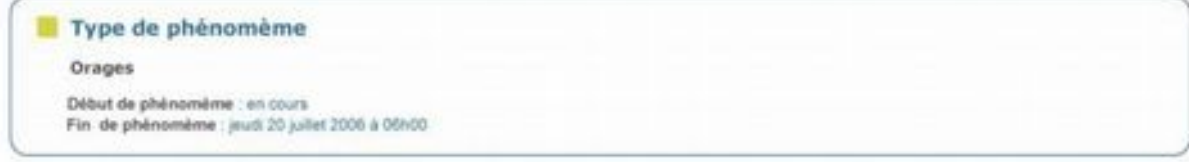

Un balise phénomène se rajoute dans une boite ayant pour titre « Type de phénomène ». La valeur de l'attribut « événement » dans ce cas **Orages** s'affiche ensuite comme ci-dessus.

De même que précédemment il faudra modifier la balise <datevigilance> si son contenu doit être affiché avec différentes couleurs.

 · Bloc XML de description <Descriptif> <Titre name="Localisation"> <Paragraphe> <Intitule>Début de suivi pour :</Intitule> <Texte>Paris, Seine et Marne, Yvelines, Essone etc...</Texte> </Paragraphe> <Paragraphe> <Intitule>Maintien de suivi pour :</Intitule> <Texte>Seine St Denis, Val de Marne, Val d'Oise etc…</Texte> </Paragraphe> <Paragraphe> <Intitule>Fin de suivi pour :</Intitule> <Texte>Seine et Marne, Yvelines</Texte> </Paragraphe> </Titre> </Descriptif>

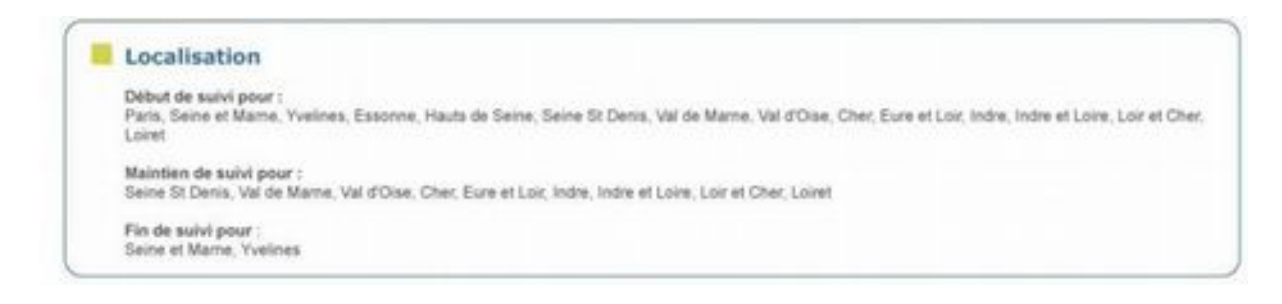

Toute balise <descriptif> implique le rajout d'une « boite ».

Toute sous balise <Titre> de la balise <descriptif> implique le rajout d'un titre dont le libellé correspond à l'attribut name de la balise <Titre>. Dans ce cas il s'agit de « localisation ».

Toute sous balise <Paragraphe> implique un regroupement de texte de la façon qui suit : Toute sous balise <Intitule> de la balise <Titre> implique son contenu en gras avec un retour à la ligne. Toute sous balise <Texte> de la balise <Titre> implique un contenu affiché normalement.

Dans le cas ou une balise <descriptif> contient plusieurs sous balises <Titre> les contenus des balises Titres s'affichent en colonne comme dans l'exemple qui suit :

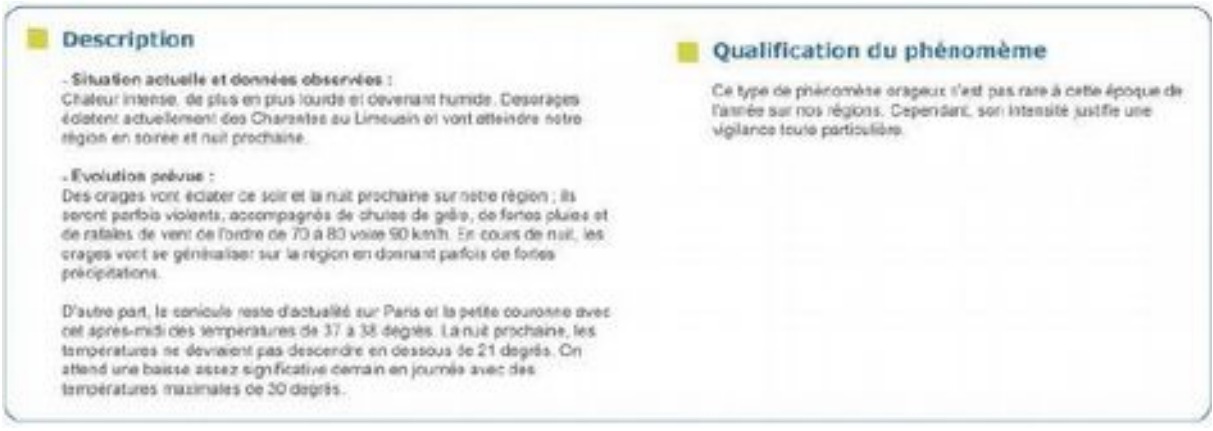

Il s'agit d'un descriptif :

- avec une première balise Titre contenant 3 paragraphes affichés dans une première colonne ; - avec une seconde balise Titre contenant un paragraphe affiché dans une seconde colonne. En cas de troisième balise Titre son contenu sera affiché dans une troisième colonne.

#### **Gestion des données – Durée de vie des bulletins**

Un nouveau bulletin écrase le précédent.

Les bulletins ayant été intégrés il y a plus de 57600 secondes pour les bulletins départementaux et 86400 secondes (une journée) pour les bulletins départementaux d'avalanche sont supprimés du site.

#### **LES CARTES DE VIGILANCE**

#### **Description du fichier - procédure d'intégration et gestion des données**

Transmet : ^QGFR.\* Fréquence : En fonction de la présence ou non de la vigilance. Zones : France. L'entête est de type QGFRXX avec XX étant deux chiffres identifiants une carte. QGFR03 : nouvelle carte de vigilance au format PDF (mise en service le 04 juin 2020). QGFR17 : carte de vigilance de la France. QGFR08 : mini carte de vigilance de la France.

## **Messages-type**

Dans les cas de département en vigilance jaune ou verte, où il n'y a pas de bulletin associé diffusé, il convient de prévoir que:

une vigilance verte doit renvoyer au message type suivant :

#### **Département en vigilance verte**

Pas de vigilance particulière.

une vigilance jaune doit renvoyer au message type suivant :

#### **Département en vigilance jaune**

Soyez attentif si vous pratiquez des activités sensibles au risque météorologique ou à proximité d'un rivage ou d'un cours d'eau; des phénomènes habituels dans la région mais occasionnellement et localement dangereux (ex. mistral, orage d'été, montée des eaux, fortes vagues submergeant le littoral ) sont en effet prévus ; tenez-vous au courant de l'évolution de la situation.

# **Récupération/Exploitation des produits**

Le fichier zippé contenant l'ensemble de l'information vigilance est disponible à l'adresse : http://vigilance2019.meteofrance.com/data/vigilance.zip. Il est mis à jour toutes les minutes.

Il est accompagné du fichier : [http://vigilance2019.meteofrance.com/data/vigilance\\_controle.txt](http://vigilance2019.meteofrance.com/data/vigilance_controle.txt) Ce fichier contient 2 lignes:

- o La 1ère ligne avec la date/heure de mise à jour du ZIP
- o la 2ème ligne où la 1ère chaîne de caractère est un checksum. Ce checksum varie chaque fois que le contenu du nouveau ZIP a évolué par rapport au précédent.

En pratique, l'usager est invité à ne télécharger que ce petit fichier à haute fréquence et à faire le petit test suivant:

- o si checksum (t) <> checksum(t 1min) alors ZIP (t) <> ZIP (t- 1 min), alors télécharger le fichier vigilance car il y a une information nouvelle (au moins 1 des fichiers du ZIP est différent)
- o sinon, ne pas télécharger le ZIP.

## **Contact technique**

le Licencié peut contacter, en horaires de bureau, l'équipe en charge de cette activité à l'adresse : [services\\_accompagnement\\_clients@meteo.fr](mailto:services_accompagnement_clients@meteo.fr)